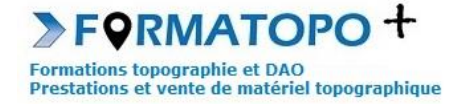

# **REVIT 2024 POUR LES GEOMETRES**

**Durée indicative** : Me consulter (variable selon les éventuelles connaissances déjà acquises sur le logiciel).

**Publics : Géomètres devant travailler sur des maquettes numériques BIM.** 

#### **Pré-requis** :

-Connaissance de l'environnement Windows.

-Connaissance du monde de la topographie.

-Connaissance souhaitée du logiciel AITOCAD et des bases de REVIT.

**Lieu de formation** : En vos locaux où à Montrond-Les-Bains (42). Possibilité également de formation à distance.

# **Objectifs > A l'issue de la formation, le stagiaire sera capable :**

- De modéliser un terrain à partir de fichiers de points topo.
- De géoréférencer une maquette numérique.
- De réaliser une modélisation à partir d'une scannérisation 3D. en page en vue d'une impression.
- De mettre en page et d'imprimer son travail.

**Outils pédagogiques** : Ordinateur portable, vidéoprojecteur, paperboard, vidéo, support de cours papier ou PDF, licence REVIT, logiciel Autodesk RECAP (une version d'essai est suffisante), données d'application fournies par le stagiaire ou le formateur si besoin, tour de table en entrée de stage et questionnaire de satisfaction en sortie.

Si formation à distance : Utilisation de la plateforme Go To Meeting (possibilité de prise en main du PC du stagiaire).

**Modalités d'évaluation** : Que ce soit en présentiel ou en distanciel, les objectifs ci-dessus seront évaluables par la production de travaux en individuels dont la bonne réalisation sera contrôlée par le formateur. Une correction sera également proposée par le formateur.

**Modalités d'accès** : Environ 15 jours après votre demande, variable selon les périodes. Merci de me consulter au 07 49 26 81 27 pour plus de renseignements à ce sujet.

**Accessibilité aux personnes handicapées / Situation de handicap** : Si votre situation nécessite des aménagements particuliers, merci de me contacter au 07 49 26 81 27.

#### *1 – Les fondamentaux*

- Installer et réaliser une configuration personnalisée du logiciel.
- Appréhender l'interface du logiciel.
- Appréhender les différents concepts du logiciel.

#### *2 – Commandes de sélection*

- Se familiariser avec les méthodes de sélection et d'affichage :
	- ➢ *Par pointé*
	- ➢ *Par capture*
	- ➢ *Par fenêtre*
	- ➢ *Enregistrer une sélection multiple*
	- ➢ *Sélection d'objets contigus*
	- ➢ *Sélection avec clic droit et choix contextuel*
	- ➢ *Masquer*
	- ➢ *Isoler temporairement*
	- ➢ *Afficher les éléments cachés*

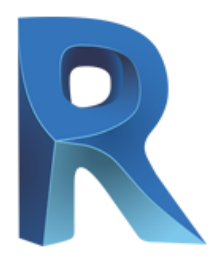

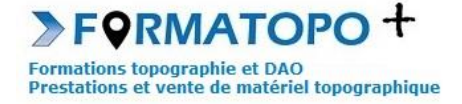

# *3 – Commandes d'édition*

- Se familiariser avec les commandes d'édition
	- ➢ *Aligner*
	- ➢ *Déplacer*
	- ➢ *Décaler*
	- ➢ *Copier*
	- ➢ *Symétrie*
	- ➢ *Raccord*
	- ➢ *Ajuster / Prolonger*
	- ➢ *Echelle*

# *4 – Géoréférencer une maquette*

- Revoir la notion de géoréférencement.
- Revoir les projections et les systèmes de coordonnées en vigueur.
- Appréhender les méthodes de géoréférencement dans le logiciel.

## *5 – Modélisation d'un bâtiment à partir d'un scan 3D (nuage de points).*

- Charger le nuage dans Autodesk RECAP.
- Importer et analyser un fichier de scan 3D (type FARO).
- Basculer le scan dans REVIT et concevoir le bâtiment.

## *6 – Mise en page et impression*

*.*

- Préparer sa mise en page.
- Appréhender l'interface et la méthodologie de mise en page.